# 省電力モードを設定する

省電力設定をONにすることで、動作中の消費電力を抑え、利用可能な時間を長くすることができます。

#### 省電力モードを設定する

#### $\blacksquare$

WEB UIのホーム画面で 設定

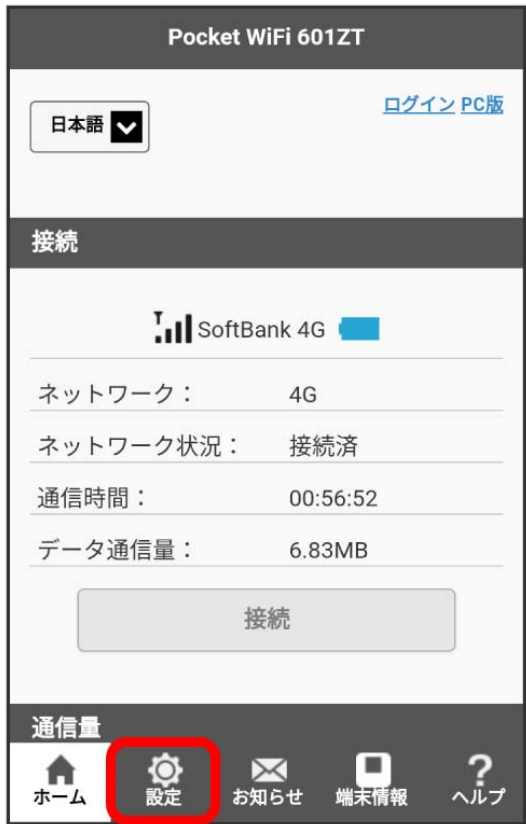

**※3** ログイン画面が表示されます。

・ログインしている場合は、手順 <mark>3</mark> に進みます。

ログインパスワードを入力 → ログイン

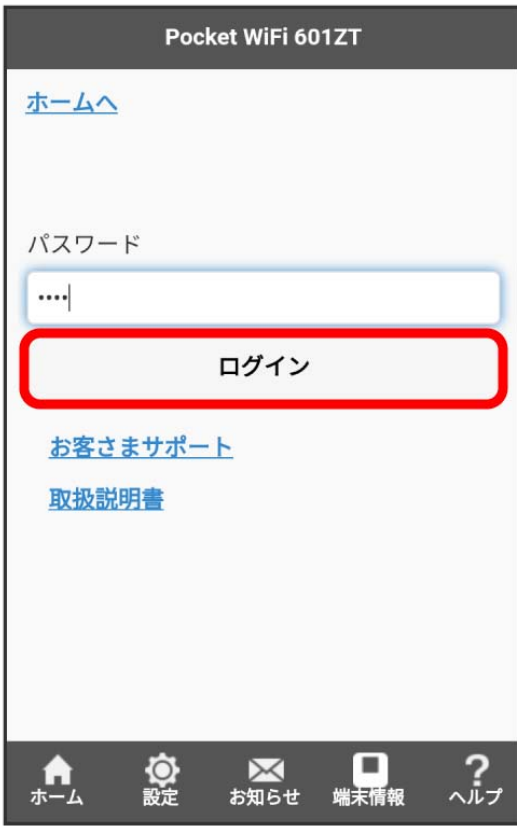

※ 設定画面が表示されます。

## $\overline{\mathbf{3}}$

省電力モード

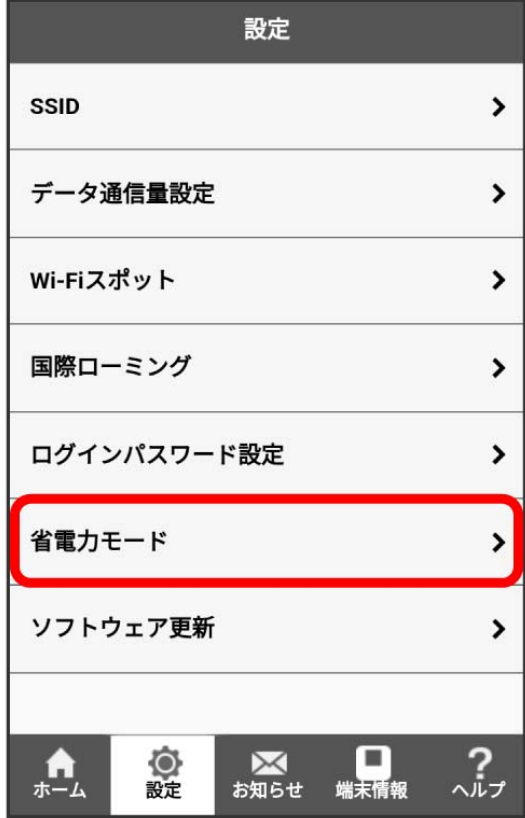

## $\overline{4}$

「省電力モード」を ON → 保存

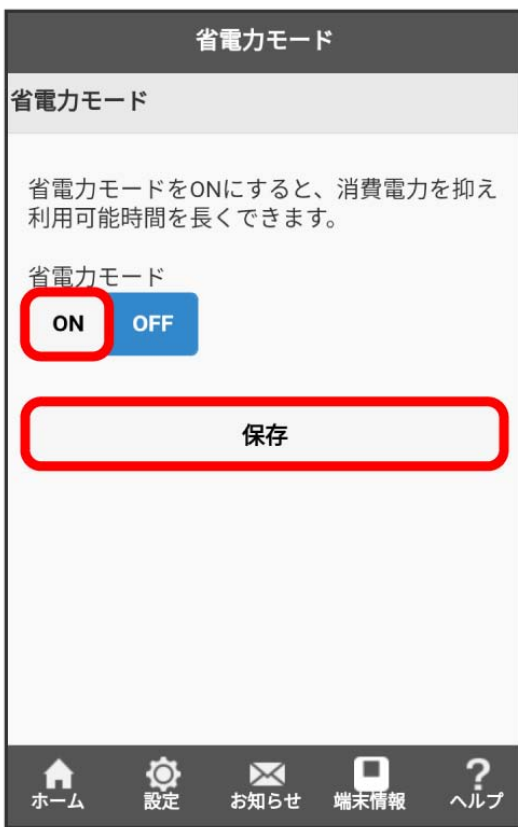

# $\overline{\mathbf{5}}$

OK

<mark>※3</mark> 省電力モードがONになります。